# **PENERAPAN TEKNOLOGI** *AUGMENTED REALITY* **SEBAGAI SARANA PROMOSI PRODUK "SARANA SEJAHTERA WILSON'S OFFICE CHAIRS" BERBASIS ANDROID**

Rachel Chrysilla Tijono<sup>1)</sup>, R. Rizal Isnanto<sup>2)</sup>, Kurniawan Teguh Martono<sup>2)</sup> Program Studi Sistem Komputer, Fakultas Teknik, Universitas Diponegoro Jalan Prof. Sudharto, Tembalang, Semarang, Indonesia

*Abstract - Nowadays, business competitions become much fiercer, whether it be small, medium, or large business. It even makes many enterpreuners go out of business because they took the wrong step facing the fierce competition. A precise strategy is needed to face the competition, such as knowing the location of the costumers,knowing the needs of the costumers, utilizing the surroundings, utilizing technologies, etc. Simple selling products such as adding pictures of the produts in brochures is considered less interesting for costumers. By utilizing Augmented Reality technology for product presentation, businessmen are expected to present more interesting products promotion to the costumer and achieve higher sale value.* 

*The application of Augmented Reality technology for promoting products is built by SDLC (Software Development Life Cycle) method consist of Concepting, Desaigning, Collecting Materials, Making, Examination, and Distribution steps. The Examination steps uses Black-Box Testing method that consists of Application Functionality test, Lighting Intensity test, Angle and Length of The Camera from the marker.* 

*Based on the examination and analysis results towards the built application, it is concluded that application utilization can be a product advertising in the form of Personal Selling. Light intensity affects camera's perception on Marker's ID. In the 90˚ angle, the detection is nonoptimal because system can't perceive the marker ID completely. Functionally, all buttons are functioning well and all the pages are openable.* 

*Index Terms : Augmented Reality Technology, Android, Promotion*

#### **I. PENDAHULUAN**

# **1.1 Latar Belakang**

Pada masa sekarang ini, banyak dari penjual (*sales and marketing*) yang mempromosikan produk nya baik barang maupun jasa dengan melalui cara verbal, memberikan gambar/foto dua dimensi. Dengan kemajuan teknologi yang semakin hari semakin pesat, *gadget* maupun ponsel kini dapat dimanfaatkan untuk keperluan promosi produk. *Augmented Reality* (AR) adalah salah satu teknologi

modern yang dapat digunakan oleh penjual untuk mempromosikan barang kepada calon pembeli.

*Augmented Reality* (AR) saat ini lebih banyak digunakan dalam pengolahan grafika komputer. Dengan dasar pemikiran untuk menggabungkan dunia maya dan dunia nyata. Banyak diperoleh ide-ide untuk memudahkan seseorang dalam menciptakan visualisasi objek yang lebih bagus, efisien, dan imajinatif. Sistem ini berbeda dengan *Virtual Reality* (*VR*) yang sepenuhkan merupakan *virtual environtment. Augmented Reality* mengijinkan penggunakan untuk berinteraksi secara waktu-nyata dengan sistem.

#### **1.2 Tujuan**

Tujuan dari Tugas Akhir ini adalah:

Memanfaatkan sebuah aplikasi perangkat seluler berbasis sistem operasi Android berupa teknologi *Augmented*  Reality yang dapat menjadi media untuk mempromosikan produk penjualan "Sarana Sejahtera Wilson's Chairs".

#### **1.3 Batasan Masalah**

Dalam penulisan tugas akhir ini, penulis membatasi pembahasan dalam hal berikut:

- 1. Penerapan teknologi *Augmented Reality* sebagai sarana promosi produk ditujukan kepada penjual dan pembeli produk Wilson's Office Chairs, namun penjual merupakan pengguna utama dari aplikasi ini karena penjual menggunakan aplikasi ini secara langsung sedangkan pembeli tidak menggunakan aplikasi ini secara langsung.
- 2. Penerapan teknologi *Augmented Reality* sebagai sarana promosi produk dibangun melalui aplikasi Unity sebagai komponen utama pembangun teknologi *Augmented Reality*, 3DS Max sebagai pengolah citra tiga dimensi dan Adobe Photoshop Elements 10 sebagai pengolah citra dua dimensi.
- 3. Penerapan teknologi *Augmented Reality* sebagai sarana promosi produk direalisasikan melalui sistem operasi Android pada perangkat bergerak, dengan versi minimal sistem operasi yaitu versi 3.0 (Honeycomb).

# **II. LANDASAN TEORI**

#### **2.1 Pemasaran dan Promosi**

Dalam dunia jual beli baik perdagangan maupun bisnis, produsen merupakan status dari perorangan atau organisasi yang memproduksi suatu barang maupun jasa. Dalam praktiknya, dibutuhkan adanya pemasaran dan promosi dalam tatanan jual beli. Pemasaran dan promosi dibutuhkan agar nilai jual produk meningkat serta permintaan terhadap suatu barang oleh konsumen juga meningkat. Kegiatan untuk memenuhi dan memuaskan kebutuhan dan keinginan melalui proses pertukaran dapat diartikan sebagai pemasaran<sup>[1]</sup>.

Secara umum tujuan dari promosi yaitu menciptakan kesadaran diantara sasaran konsumen akan keberadaan toko, membantu menciptakan citra toko yang diinginkan, meningkatkan jumlah pengunjung, meningkatkan penjualan dalam waktu yang singkat, dan memberikan informasi kepada pengambil keputusan yaitu pembeli pada saat proses pengambilan keputusan pembelian suatu produk. Terdapat 5 bentuk promosi yang disesuaikan dengan situasi dan kondisi dari toko yaitu :

- 1. *Personal Selling*
- 2. Periklanan
- 3. Promosi Penjualan
- 4. *Public Relations*
- 5. Publisitas[2]

# **2.2 Promosi Produk "Sarana Sejahtera Wilson's Office Chairs"**

"Sarana Sejahtera Wilson's Office Chair's" merupakan suatu usaha yang bergerak di dalam bidang jual beli kursi kantor. Untuk meningkatkan pengenalan akan produk dari "Sarana Sejahtera Wilson's Office Chairs" dengan lokasi produksi berada di Surabaya, produsen merambah area pemasaran yang lebih luas ke daerah Jawa Tengah dengan pusatnya di Kota Semarang. Dengan adanya teknologi *Augmented Reality*, penjual yang sudah mendapatkan barang dari produsen, tidak perlu lagi kerepotan membawa barang untuk mempromosikan produk kepada konsumen. Teknologi *Augmented Reality* yang dimanfaatkan untuk jual beli dapat membantu penjual untuk mempromosikan produk dari "Sarana Sejahtera Wilson's Office Chairs" dengan lebih efisien.

Sebagai sarana promosi, aplikasi yang dibuat akan menampilkan pilihan-pilihan produk yang dijual kepada konsumen di antaranya yaitu *Director Chair* (Kursi Direktur), *Staff Chair* (Kursi Staff), *Secretary Chair* (Kursi Sekretaris), *Bar Chair* (Kursi Bar), *Public Chair* (Kursi Publik) dan *Kids Chair* (Kursi Anak).

#### **2.3** *Multimedia*

Multimedia merupakan kombinasi teks, seni, suara, gambar, animasi dan video yang disampaikan dengan komputer atau dimanipulasi secara digital dan dapat disampaikan dan/atau dikontrol secara interaktif. Terdapat 3 jenis multimedia :

- 1. Multimedia interaktif
- 2. Multimedia hiperaktif
- 3. Multimedia linear $[3]$

Multimedia terbagi menjadi beberapa obyek, seperti teks, grafik, animasi, audio, video, interaktivitas<sup>[4]</sup>.

#### **2.4** *Augmented Reality*

Teknologi *Augmented Reality* adalah sebuah teknologi yang menggabungkan suatu benda maya dua atau tiga dimensi ke dalam suatu lingkungan nyata tiga dimensi kemudian memproyeksikan benda-benda maya tersebut ke dalam waktu nyata<br/>[5].

Berdasarkan teknik pendeteksian objek (*objecttracking techniques*) sistem *augmented* dibagi menjadi 3 jenis, yaitu *positioning, marker, dan markerless augmented reality services*[14]. Cara kerja *Augmented Reality* dalam menambahkan objek ke lingkungan nyata adalah sebagai berikut:

- 1. Perangkat sebagai masukan, menangkap gambar (penanda) dan mengirimkannya ke prosesor.
- 2. Perangkat lunak di dalam prosesor mengolah gambar dan mencari suatu pola.
- 3. Perangkat lunak menghitung posisi pola untuk mengetahui dimana obyek *virtual* akan diletakan.
- 4. Perangkat lunak mengidentifikasi pola dan mencocokkannya dengan informasi yang dimiliki perangkat lunak<sup>[12]</sup>.

# **2.5 Android**

Android merupakan suatu sistem operasi untuk telepon seluler berbasiskan Linux yang menyediakan platform terbuka bagi para pengembang untuk menciptakan aplikasi mereka sendiri sehingga dapat digunakan oleh berbagai macam piranti bergerak<sup>[11]</sup>.

Secara garis besar system operasi Android terbagi menjadi lima tingkatan :

- 1. Linux kernel merupakan kernel dasar Android yang berisi semua perangkat tingkat rendah untuk komponen-komponen *hardware* perangkat Android.
- 2. *Libraries* berisi semua kode program yang menyediakan layanan-layanan utama sistem Android.
- 3. Android *Runtime* menyediakan kumpulan pustaka inti yang dapat diaktifkan oleh pengembang untuk menulis kode aplikasi Andoird dengan bahasa pemrograman Java.
- 4. *Application framework* kumpulan *class built-in* yang tertanam dalam sistem operasi Android sehingga pengembang dapat memanfaatkannya untuk aplikasi yang sedang dibangun.
- 5. *Applications* aplikasi yang dibuat terletak pada tingkat application

Untuk membuat aplikasi *Augmented Reality* dapat di implementasikan di perangkat bergerak, diperlukan adanya *Software Development Kit* (SDK) yang dapat diperoleh dengan gratis. Serta dibutuhkan adanya QCAR yang merupakan *library* yang dikeluarkan oleh Qualcom untuk membantu pengembangan aplikasi *Augmented Reality* pada perangkat bergerak<sup>[6]</sup>.

# **2.6 Metodologi Pengembangan Multimedia**

Metodologi Pengembangan Multimedia yang bersumber dari Luther dan sudah dimodifikasi oleh Sutopo, terdiri dari enam tahap yaitu

1. konsep *(concept)*

- 2. desain *(design)*
- 3. pengumpulan materi *(material collecting)*
- 4. pembuatan *(assembly)*
- 5. pengujian *(testing)*
- 6. distribusi *(distribution)*

Keenam tahap ini tidak harus berurutan dalam prakteknya, tahap-tahap tersebut dapat saling bertukar posisi. Meskipun begitu, tahap konsep memang harus menjadi hal yang pertama kali dikerjakan.

Metodologi tersebut merupakan modifikasi dari metodologi pengembangan multimedia Luther yang telah diadopsi oleh Sutopo, yang ditunjukkan pada Gambar 2.3.

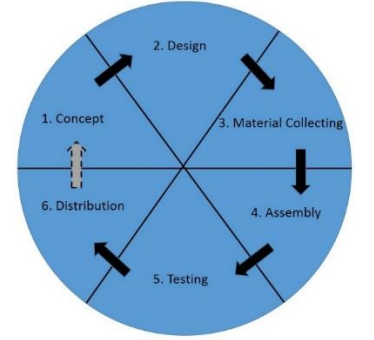

Gambar 1. Tahapan pengembangan multimedia [Binanto, 2010]

1. Konsep

Tahap konsep adalah tahap untuk menentukan tujuan dan siapa pengguna (identifikasi audiensi). Karena tujuan dan pengguna akhir dari program akan mempengaruhi konsep multimedia yang akan dibuat. Selain itu, ini akan menentukan jenis aplikasi (presentasi, interaktif, dan lain-lain) dan tujuan aplikasi (hiburan, pelatihan, pembelajaran dan lain-lain). Dasar aturan untuk perancangan juga ditentukan pada tahap ini, misalnya ukuran aplikasi, target, dan lain-lain.

2. Desain

Desain adalah tahap pembuatan spesifikasi mengenai arsitektur program, gaya, tampilan, dan alur program yang dapat disajikan dalam bentuk bagan alir.

3. Pengumpulan Materi

Pengumpulan materi adalah tahap pengumpulan bahan yang sesuai dengan kebutuhan pembuatan aplikasi. Bahan-bahan tersebut, antara lain materi yang akan dibahas, *clip art*, foto, animasi, video, audio.

4. Pembuatan

Pada tahap ini dilakukan pembuatan semua objek atau bahan multimedia. Pembuatan aplikasi didasarkan pada tahap perancangan yang biasanya menggunakan perangkat lunak seperti *Macromedia Director*, *Macromedia Flash*.

5. Pengujian

Tahap pengujian dilakukan setelah menyelesaikan tahap pembuatan (*assembly*) dengan menjalankan aplikasi/program dan melihat hasilnya apakah ada kesalahan atau tidak.

6. Distribusi

Pada tahap ini, aplikasi akan disimpan dalam suatu media penyimpanan. Jika media penyimpanan tidak cukup untuk menampung aplikasinya, maka kompresi terhadap aplikasi tersebut akan dilakukan. Tahap ini juga dapat

disebut tahap evaluasi untuk pengembangan produk yang sudah jadi supaya menjadi lebih baik. Hasil evaluasi ini dapat digunakan sebagai masukan untuk tahap konsep pada produk selanjutnya<sup>[3]</sup>.

# **III. PERANCANGAN SISTEM**<br>angan dalam penerapan

Pengembangan dalam penerapan teknologi *Augmented Reality* sebagai sarana promosi produk berbasis Android ini menggunakan Metodologi Pengembangan Multimedia yang terdiri dari tahap konsep, desain, pengumpulan materi, pembuatan, pengujian, dan distribusi.

1. Konsep

Penerapan teknologi *Augmented Reality* sebagai sarana promosi produk berbasis Android ini bertujuan untuk meningkatkan efisiensi penjual dalam mempromosikan produk, dimana produk yang dijual merupakan kursi kantor seperti kursi direktur, kursi staf, kursi sekretaris, kursi bar, kursi publik dan kursi anak. Pengguna akhir dari aplikasi ini adalah penjual, dimana penjual hanya membawa sebuah *booklet* berisikan penanda dengan keterangan nama produk dan sebuah perangkat bergerak berbasis Android.

Gambaran umum penggunaan dari aplikasi ini, penjual menawarkan produk yaitu kursi kantor kepada pembeli dengan cara membuka aplikasi pada perangkat bergerak berbasis Android yang sudah disediakan, kemudian penjual memindai penanda yang sudah tersedia sesuai dengan keterangan nama produk pada tiap penanda, dimana proses pemindaian dilakukan dihadapan pembeli sehingga proses visualisasi produk dalam bentuk citra tiga dimensi dapat dipahami oleh kedua belah pihak.

2. Desain

Terdapat empat tahap dalam desain penerapan teknologi *Augmented Reality* sebagai sarana promosi produk berbasis Android, yaitu mendesain produk dalam citra tiga dimensi beserta penanda, mendesain diagram alir penggunaan aplikasi, mendesain diagram alir penggunaan aplikasi oleh pengguna dan perancangan antarmuka.

Kursi Direktur W-221 merupakan salah satu pilihan dari kategori Kursi Direktur dengan penandanya yang ditunjukkan pada Gambar 2.

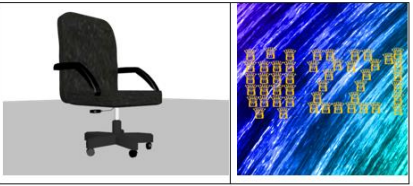

Gambar 2. Kursi Direktur W-221

Kursi Staf W-405 merupakan salah satu pilihan dari kategori Kursi Staf dengan penandanya yang ditunjukkan pada Gambar 3.

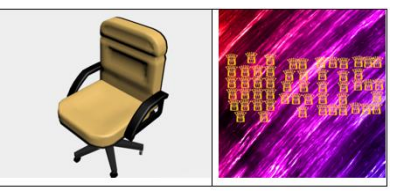

Gambar 3. Kursi Staf W-405

Kursi Sekretaris W-701 merupakan salah satu pilihan dari kategori Kursi Sekretaris dengan penandanya yang ditunjukkan pada Gambar 4.

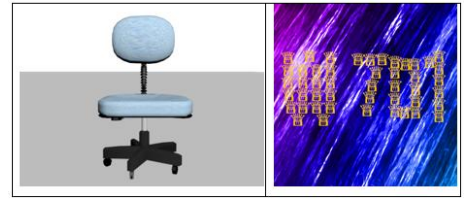

Gambar 4. Kursi Sekretaris W-701

Kursi Bar W-902 merupakan salah satu pilihan dari kategori Kursi Bar dengan penandanya yang ditunjukkan pada Gambar 5.

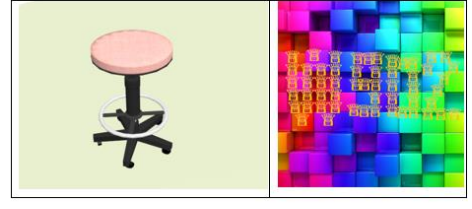

Gambar 5. Kursi Bar W-902

Kursi Publik W-3044s merupakan salah satu pilihan dari kategori Kursi Publik dengan penandanya yang ditunjukkan pada Gambar 6.

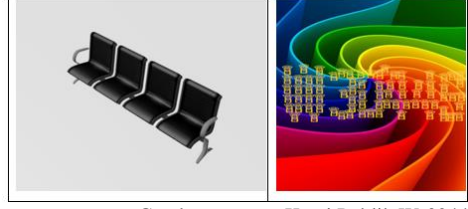

Gambar 6. Kursi Publik W-3044s

Kursi Anak W-717 merupakan salah satu pilihan dari kategori Kursi Anak dengan penandanya yang ditunjukkan pada Gambar 7.

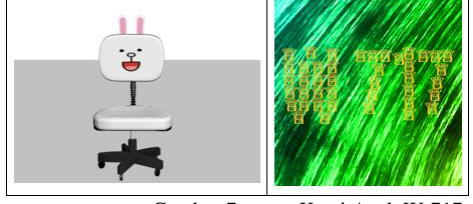

Gambar 7. Kursi Anak W-717

Proses pemindaian *marker* pada aplikasi ini digambarkan melalui diagram alir pada Gambar 8.

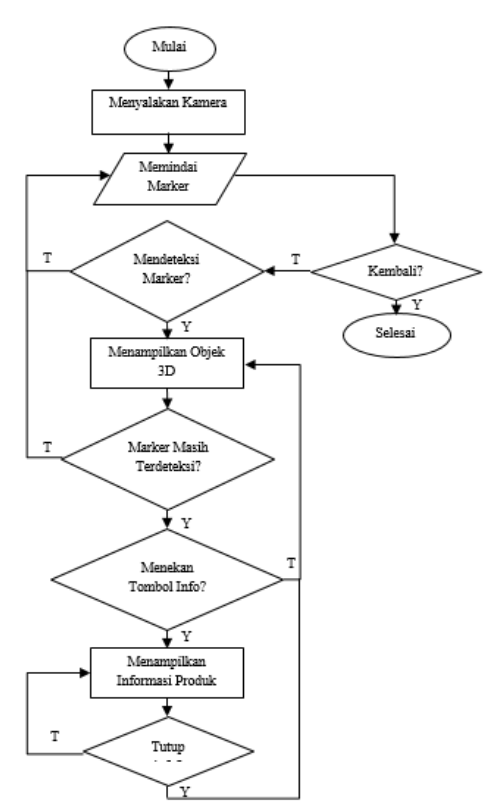

Gambar 8. Diagram alir perancangan aplikasi Perancangan antarmuka pada penerapan teknologi *Augmented Reality* sebagai sarana promosi produk ini dedesain sedemikian rupa sehingga pengguna dapat dengan mudah memahami dan menggunakan aplikasi Adapun tampilan halaman awal aplikasi seperti pada Gambar 9.

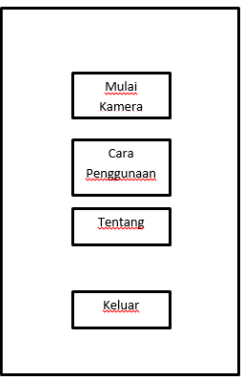

Gambar 9. Tampilan Halaman Awal Aplikasi Tampilan halaman "Mulai Kamera" mengakses kamera pada perangkat lunak untuk memindai penanda serta terdapat menu "Kembali" seperti pada Gambar 10.

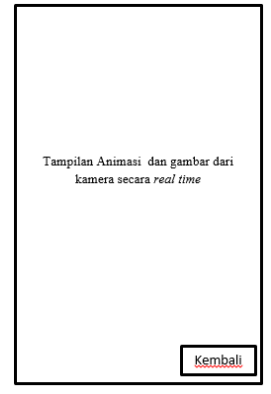

Gambar 10. Tampilan Halaman Mulai Kamera Tampilan halaman "Cara Penggunaan" menampilkan teks berupa cara penggunaan aplikasi serta terdapat menu "Kembali" seperti pada Gambar 11.

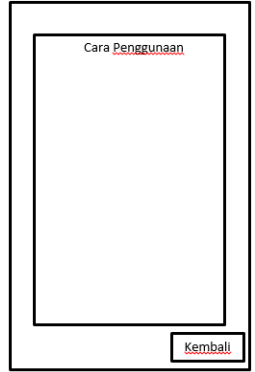

Gambar 11. Tampilan Halaman Cara Penggunaan

Tampilan halaman "Tentang" menampilkan teks berupa dekrispsi singkat tentang aplikasi, deskripsi singkat perancang aplikasi serta terdapat menu "Kembali" seperti pada Gambar 12.

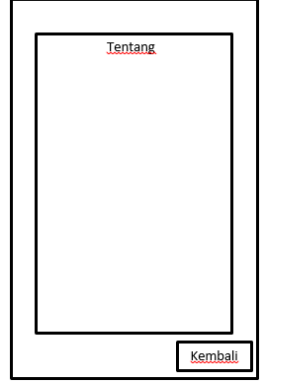

Gambar 12. Tampilan Halaman Tentang

Tampilan halaman "Keluar" menampilkan pertanyaan "Apakah Anda Yakin?" dan terdapat dua tombol yaitu Ya dan Tidak. Jika tombol Ya dipilih maka akan keluar dari aplikasi, jika tombol Tidak dipilih makan akan kembali ke halaman menu utama seperti pada Gambar 13

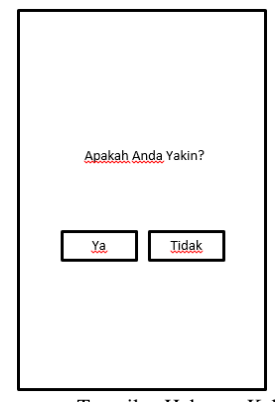

Gambar 13. Tampilan Halaman Keluar

# 3. Pengumpulan Materi

Pada tahap ini, pengumpulan materi berupa gambar dua dimensi didapatkan dari pabrik pembuat produk "Wilson's Office Chairs" yang diolah menjadi obyek tiga dimensi melalui perangkat lunak autodesk 3Ds Max.

4. Pembuatan

Pada saat membangun aplikasi Penerapan Teknologi *Augmented Reality* sebagai Sarana Promosi Produk "Sarana Sejahtera Wilson's Office Chairs" Berbasis Android, perangkat keras dan perangkat lunak yang digunakan memiliki spesifikasi sebagai berikut:

- 1. Perangkat Keras
	- *Personal Computer* (PC) atau Laptop Perangkat keras yang digunakan dalam penelitian ini yaitu sebuah komputer *laptop* SONY VAIO E Series SVE14126CVP.
- 2. Perangkat Lunak
	- a. Microsoft Windows 8.1 Single Language Sistem operasi ber-*platform* windows yang digunakan untuk membuat dan mengembangkan permainan ini.
	- b. Adobe Photoshop Elements 10
	- c. Autodesk 3Ds Max 2013
	- d. Unity
- 5. Pengujian

Pengujian penggunaan aplikasi teknologi *Augmented Reality* sebagai sarana promosi produk "Sarana Sejahtera Wilson's Chairs" berbasis android dilakukan melalui metode pengujian perangkat lunak *black box*, dimana masing-masing fungsi dari aplikasi akan diuji.

6. Distribusi

Penyaluran aplikasi ini dilakukan melalui pengungaahan pada *Play Store*, sehingga pengguna dengan mudah dan mandiri dapat mengunduh serta menginstal aplikasi pada masing-masing perangkat bergerak yang digunakan.

# **IV. IMPLEMENTASI DAN PENGUJIAN**

# **4.1 Implementasi**

Tahapan pembuatan aplikasi merupakan tahapan dimana penanda, objek tiga dimensi dan perancangan antarmuka yang telah dirancang pada tahap perancangan disusun sedemikian rupa sehingga menghasilkan sebuah aplikasi yang terbangun dengan dasar teknologi *Augmented Reality*.

#### 1. **Pembuatan** *Marker*

Pembuatan penanda pada aplikasi ini menggunakan perangkat lunak Adobe Photoshop Element 10 dengan ukuran 400x400 piksel. Pembuatan penanda didesain dari logo Wilson's Office Chairs yang dibuat menjadi sebuah pola berbentuk huruf dan angka sesuai dengan kode dari produk kursi kantor.

# 2. **Cara Kerja Marker**

Cara kerja *Augmented Reality* dalam menambahkan obyek ke lingkungan nyata adalah sebagai berikut:

- 1. Perangkat sebagai masukan, menangkap gambar penanda dan mengirimkannya ke prosesor.
- 2. Perangkat lunak di dalam prosesor mengolah gambar dan mencari suatu pola.
- 3. Perangkat lunak menghitung posisi pola untuk mengetahui dimana obyek *virtual* akan diletakan.
- 4. Perangkat lunak mengidentifikasi pola dan mencocokkannya dengan informasi yang dimiliki perangkat lunak<sup>[12]</sup>.

Penanda dengan pola yang unik dan kontras warna yang berbeda menyebabkan titik-titik deteksi penanda semakin banyak sehingga menghasilkan kualitas penanda yang semakin baik. Terdapat lima buah simbol bintang yang digunakan oleh Vuforia sebagai parameter kualitas dari penanda. Semakin baik kualitas penanda, maka penanda akan semakin mudah untuk dideteksi oleh sistem.

*Package* yang telah diunduh dari situs Vuforia diimpor kedalam Unity seperti pada Gambar 14 sehingga Unity dapat memuat gambar yang digunakan sebagai marker.

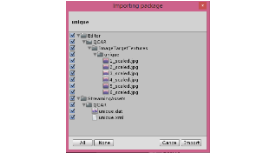

Gambar 14. *Import Marker Package*

Pada Gambar 15, bagian Inspector dari prefab AR *Camera* yang disediakan oleh Vuforia terdapat skrip *DatabaseLoadBehaviour.cs* yang berfungsi untuk memanggil penanda ketika bagian *Load Data Set marker* dan *Active* diberi tanda centang. Sehingga *Image Target* yang terdiri dari penanda beserta obyek 3 dimensi dapat dikenali oleh AR *Camera* pada Unity.

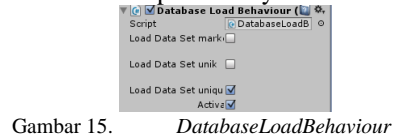

Pada Gambar 16, bagian Inspector dari masing-<br>
Image Target terdapat skrip masing *Image Target* terdapat skrip *ImageTargetBehaviour.cs* yang berfungsi untuk memuat DataSet yaitu *package* dari penanda yang telah diunduh dari situs resmi Vuforia, dimana didalam *package* tersebut terdapat 6 penanda yang akan digunakan. Data Set yang dipilih bernama "unique" sesuai dengan nama yang dibuat pada situs Vuforia dan *Image Target* yang dipilih menyesuaikan masing-masing penanda.

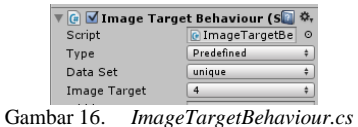

# 3. **Proses Menampilkan Obyek 3 Dimensi dari Penanda**

Proses menampilkan penanda dimulai dari deteksi penanda oleh kamera, pembacaan ID penanda dan proses selanjutnya adalah pembentukan obyek tiga dimensi atau informasi lain[6]. Terdapat 4 menu pada halaman menu aplikasi Wilson's Office Chairs seperti pada Gambar 17.

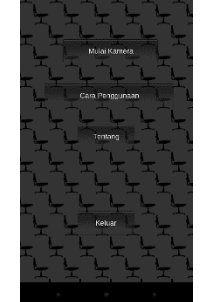

Gambar 17. Halaman Menu

Menu Mulai Kamera merupakan menu yang terhubung dengan kamera pada perangkat bergerak, sehingga pengguna dapat mengarahkan kamera perangkat bergerak pada penanda. Pada jarak tertentu antara perangkat bergerak dengan penanda, akan tampil pada layar perangkat bergerak berupa obyek 3 dimensi dari penanda yang ada.

Deteksi penanda oleh kamera berlangsung selama beberapa saat, dengan kata lain tidak secara langsung muncul karena terjadi proses pembacaan ID marker. Kemudian obyek 3 dimensi yang telah disesuaikan dengan penanda pada tahap pembuatan akan tampil pada layar perangkat bergerak seperti pada Gambar 18.

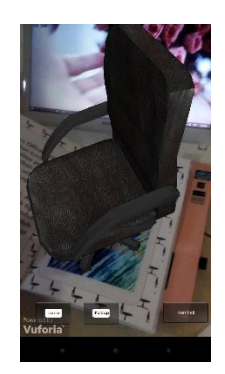

Gambar 18. Proses Menampilkan Obyek dari Marker

# 4. **Pengujian Sudut, Intensitas Cahaya dan Jarak antara Kamera dengan Penanda pada penanda W-3044s**

Pengujian dilakukan di dua tempat berbeda dengan intensitas cahaya yang berbeda. Pengukuran intensitas cahaya dilakukan dengan memanfaatkan aplikasi yang dapat diunduh gratis dari *Play Store* yaitu "Lux Meter". Selain itu juga terdapat pengujian sudut dan jarak antara kamera perangkat bergerak dengan penanda. Pada pengujian ini terdapat indikator keberhasilan deteksi obyek yaitu berhasil dan gagal, dimana ketika obyek terdeteksi dan tampil animasi dari obyek pada layar perangkat bergerak berarti bahwa pengujian berhasil begitu pula sebaliknya ketika obyek tidak terdeteksi maka pengujian yang dilakukan gagal.

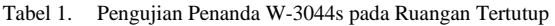

| Intensitas<br>Cahaya         | Sudut       | Jarak         | Keterangan |
|------------------------------|-------------|---------------|------------|
| Min. 90 lux<br>Maks. 160 lux | $0^{\circ}$ | 0 cm - 10 cm  | Gagal      |
|                              |             | 11 cm - 20 cm | Gagal      |
|                              |             | 21 cm - 30 cm | Gagal      |
|                              |             | 31 cm - 40 cm | Gagal      |
|                              |             | 41 cm - 50 cm | Gagal      |
|                              | $30^\circ$  | 0 cm - 10 cm  | Gagal      |
|                              |             | 11 cm - 20 cm | Gagal      |
|                              |             | 21 cm - 30 cm | Gagal      |
|                              |             | 31 cm - 40 cm | Gagal      |
|                              |             | 41 cm - 50 cm | Gagal      |
|                              | $60^\circ$  | 0 cm - 10 cm  | Gagal      |
|                              |             | 11 cm - 20 cm | Gagal      |
|                              |             | 21 cm - 30 cm | Gagal      |
|                              |             | 31 cm - 40 cm | Gagal      |
|                              |             | 41 cm - 50 cm | Gagal      |
|                              | 90°         | 0 cm - 10 cm  | Gagal      |
|                              |             | 11 cm - 20 cm | Gagal      |
|                              |             | 21 cm - 30 cm | Gagal      |
|                              |             | 31 cm - 40 cm | Gagal      |
|                              |             | 41 cm - 50 cm | Gagal      |

Tabel 2. Pengujian Penanda W-3044s pada Ruangan Terbuka

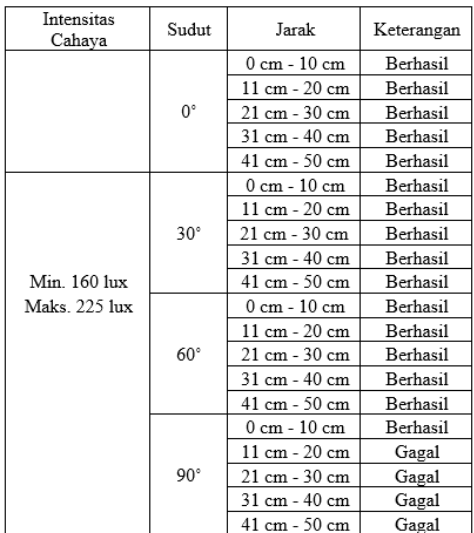

#### 5. **Pengujian Fungsi Tombol**

Pada aplikasi ini terdapat empat pilihan menu, yaitu menu mulai kamera, menu Cara Penggunaan, menu Tentang dan menu Keluar. Tabel 4.13 menunjukkan hasil dari pengujian fungsi-fungsi yang terdapat pada aplikasi. Tabel 3. Pengujian fungsi-fungsi pada aplikasi

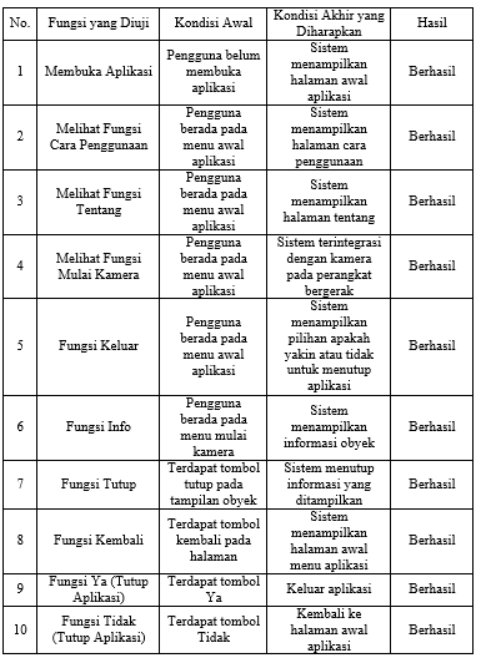

# 6. *Screenshot* **Tampilan Aplikasi pada saat Pengujian**

Tampilan aplikasi pada saat membuka aplikasi ditunjukkan pada Gambar 19.

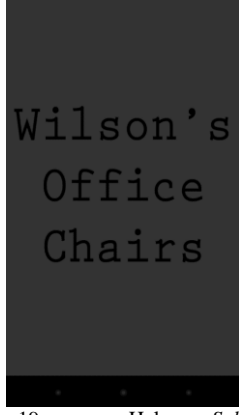

Gambar 19. Halaman *Splash Screen*

Tampilan aplikasi pada halaman awal dengan 4 menu utama, yaitu menu mulai kamera, menu cara penggunaan, menu tentang, menu keluar ditunjukkan pada Gambar 20.

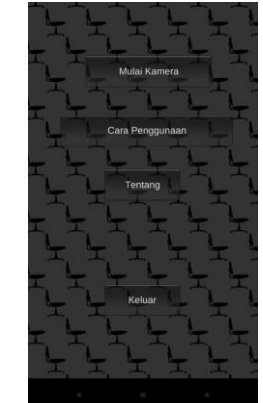

Gambar 20. Halaman Awal Aplikasi

Tampilan aplikasi menu mulai kamera yang terintegrasi dengan kamera pada perangkat bergerak ditunjukkan pada Gambar 21.

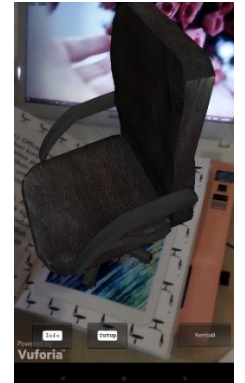

Gambar 21. Halaman Menu Mulai Kamera

Tampilan fungsi tombol info pada menu mulai kamera ditunjukkan pada Gambar 22 dimana info yang ditampilkan berupa kode barang, ukuran dan warna.

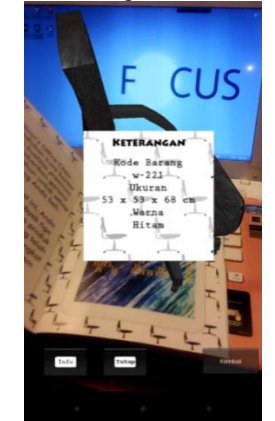

Gambar 22. Fungsi Tombol Info pada Menu Mulai Kamera

Tampilan aplikasi menu cara penggunaan ditunjukkan pada Gambar 23 yang berisi cara penggunaan dari aplikasi yang telah dibangun.

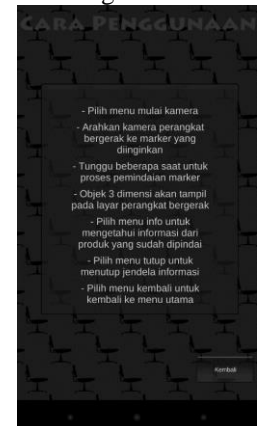

Gambar 23. Halaman Menu Cara Penggunaan Tampilan aplikasi menu tentang ditunjukkan pada Gambar 24 yang berisi deskripsi singkat mengenai aplikasi yang telah dibangun peserta profil singkat dari perancang aplikasi.

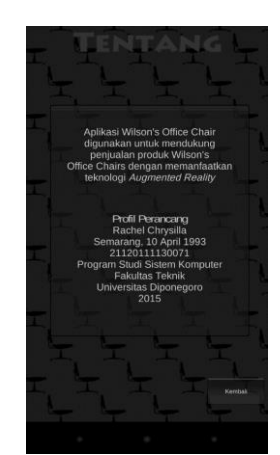

Gambar 24. Halaman Menu Tentang

Tampilan aplikasi menu keluar ditunjukkan pada Gambar 25 dengan pilihan tombol Ya dan Tidak. Jika tombol Ya dipilih maka aplikasi akan ditutup oleh sistem dan kembali pada tampilan menu perangkat bergerak dengan sistem operasi Android.

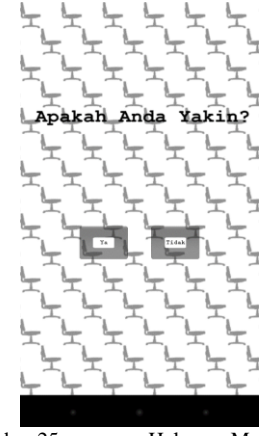

Gambar 25. Halaman Menu Keluar

Pada setiap gambar penanda terdapat masingmasing sebuah obyek dari produk kursi kantor. Berikut merupakan hasil dari tampilan obyek 3 dimensi produk kursi kantor W-221, W-405, W-701, W-902, W-3044S, W-717 beserta masing-masing info yang dimiliki, ditunjukkan oleh Gambar 26 – Gambar 31.

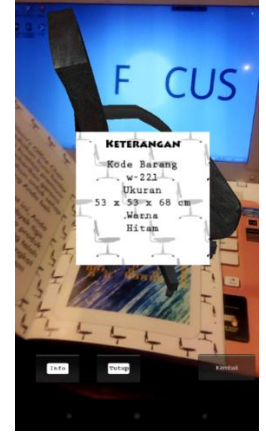

Gambar 26. Obyek W-221

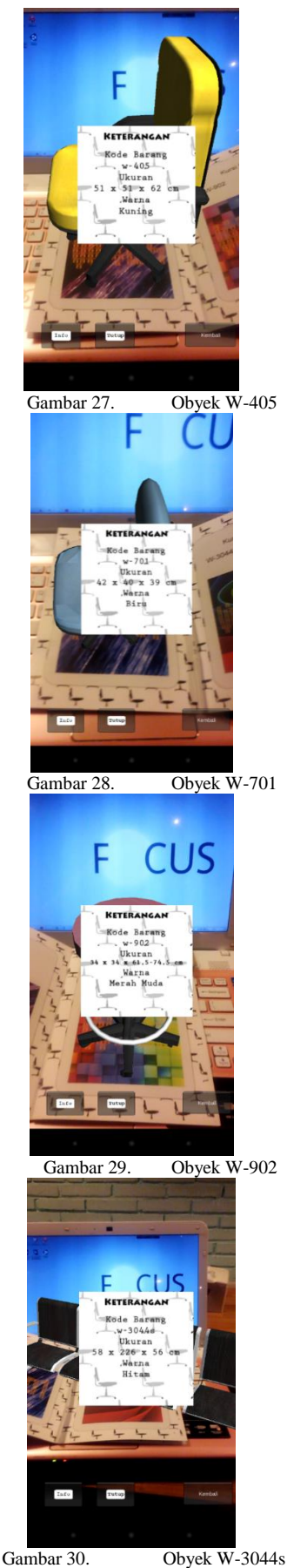

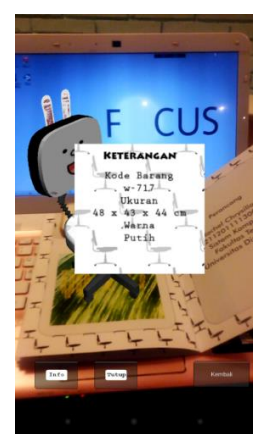

Gambar 31. Obyek W-717

#### **V. PENUTUP**

# **5.1. Kesimpulan**

Berdasarkan hasil pengujian dan analisis pada aplikasi Wilson's Office Chairs, maka dapat diambil kesimpulan sebagai berikut:

- 1. Penggunaan aplikasi Wilson's Office Chairs dapat menjadi suatu media promosi kepada pembeli oleh penjual dengan bentuk promosi *personal selling* yaitu bentuk promosi produk secara langsung kepada calon pembeli yang dianggap potensial oleh suatu perusahaan. Tampilan dari obyek dan informasi daripada penanda yang telah dipindah bersifat *realtime*, yaitu pada saat kamera memindai maka obyek dan informasi akan tampil pada suatu waktu yang sama.
- 2. Intensitas cahaya mempengaruhi proses pembacaan ID penanda oleh kamera, sehingga obyek dan informasi yang telah dirancang dapat tampil pada layar perangkat bergerak. Proses pembacaan ID penanda pada kondisi ruangan terbuka dengan nilai intensitas minimal 160 lux dan maksimal 225 lux akan lebih mudah dan cepat dibandingkan proses pembacaan ID penanda pada kondisi ruangan tertutup dengan nilai intensitas minimal 90 lux dan maksimal 160 lux.
- 3. Proses deteksi penanda pada sudut 90˚ tidak optimal karena proses pembacaan bidang ID penanda tidak dapat ditangkap oleh sistem, sehingga obyek dan informasi yang ada tidak dapat ditampilkan pada layar perangkat bergerak.
- 4. Pada ruangan tertutup dengan intensitas cahaya minimal 90 lux dan maksimal 160 lux, gambar penanda dengan paduan warna yang kurang kontras yaitu gambar penanda untuk produk W-3044s tidak dapat menampilkan obyek pada perangkat bergerak.
- 5. Berdasarkan pengujian fungsi tombol, aplikasi berjalan dengan baik, semua tombol dapat digunakan dan menampilkan hasil yang sesuai dengan yang dituju.

#### **5.2. Saran**

Pada penerapan teknologi *Augmented Reality* sebagai sarana promosi produk ini, masih terdapat beberapa hal yang memungkinkan untuk dikembangkan selanjutnya. Beberapa saran untuk pengembangan aplikasi ini selanjutnya yaitu:

- 1. Ditambahkan beberapa obyek 3 dimensi untuk masing-masing jenis produk.
- 2. Memadukan warna yang cukup kontras pada gambar yang digunakan sebagai penanda, sehingga penanda menjadi unik dan mudah dikenali oleh sistem.

#### **DAFTAR PUSTAKA**

- [1] S. Assauri, *Manajemen Pemasaran Dasar, Konsep & Strategi*. Jakarta: Persada, PT RajaGrafindo, 1987.\
- [2] U. Gunadarma, *Workshop Selling and Financing*. Gunadarma University, 2009.
- [3] I. Binanto, *Multimedia Digital: Dasar Teori dan Pengembangannya*. Yogyakarta: Andi, 2010.
- [4] A. H. Sutopo, *Multimedia Interaktif Dengan Flash*. Jakarta: Graha Ilmu, 2003.
- [5] A. Purnomo and H. Haryanto, "Aplikasi Augmented Reality sebagai Alat Pengukur Baju Wisudawati di Univerrsitas Dian Nuswantoro," *Semin. Nas. Teknol. Inf. Komun. Terap. 2012 (Semantik 2012)*, 2012.
- [6] K. T. Martono and R. Kridalukmana, "Mobile Augmented Reality Jurusan Sistem Komputer Universitas Diponegoro Berbasis Android (MARSISKOM)," *J. Sist. Komput.*, vol. 4, pp. 17–24, 2014.
- [7] R. Sood, *Pro Android Augmented Reality*. 2012.
- [8] R. Roedayan, *Unity Tutorial Game Engine*. Bandung: Informatika, 2014.
- [9] U. Rohmah, "Aplikasi Augmented Reality Tata Surya (Semua Planet Mengelilingi Matahari) Menggunakan Mobile Android," no. 11108987, 2012.
- [10] I. S. Nugraha, "Pemanfaatan Augmented Reality untuk Pembelajaran Pengenalan Alat Musik Piano," 2014.
- [11] S. H. S., *Mudah Membuat Aplikasi Android*. Yogyakarta: Andi, 2011
- [12] V. G., *Augmented Reality*. University of Kansas, 2010.
- [13] O. Bimber and R. Raskar, *Spatial Augmented Reality Merging Real and Virtual Worlds*. A K Peters Ltd, 2005.
- [14] Y. Kim and W. Kim, "Implementation of Augmented Reality System for Smarphone Advertisements," *Int. J. Multimed. Ubiquitous Eng.*, vol. 9, pp. 386–392, 2014.